## **РАСПЕЧАТКА ЭЛЕКТРОННЫХ ЖУРНАЛОВ**

Электронные журналы печатают классные руководители. Для этого сначала обратитесь к секретарю школы, чтобы посмотреть, как журналы распечатаны и сброшюрованы – изучите их внешний вид.

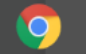

- 1. Зайти в СГО через браузер «**Chrome**» 2. Выбрать вкладку **Отчеты/Распечатка классного журнала**
- 3. Определить **Класс /Предметы – ВСЕ**
- 4. **Период:** в календаре определяем даты
- 5. Поставить **галочки:**

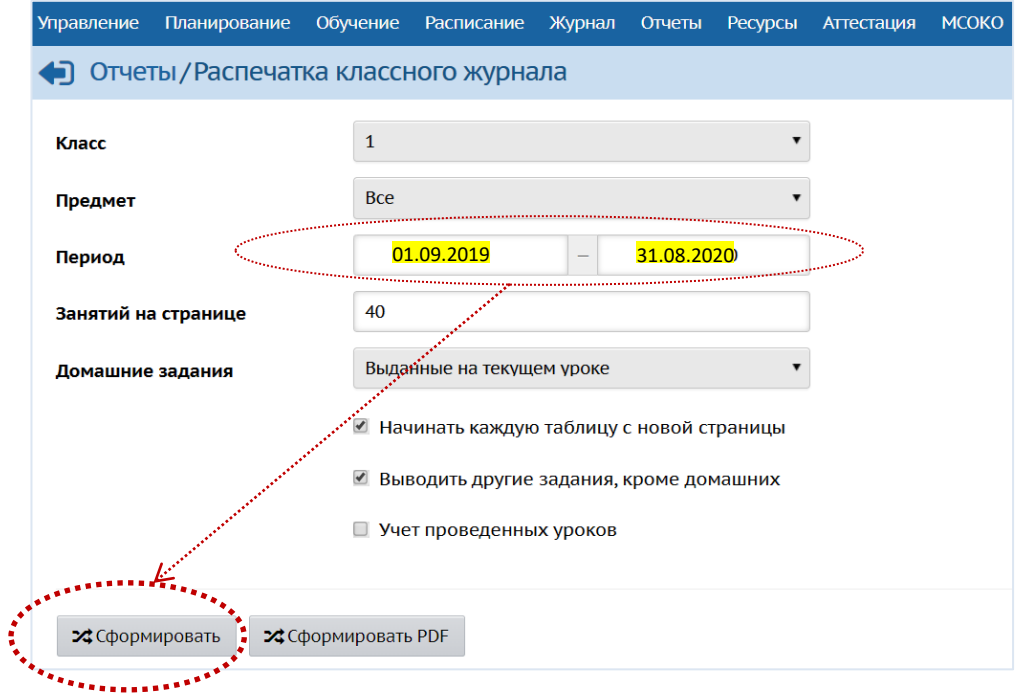

6. Формирование журнала займёт некоторое время:

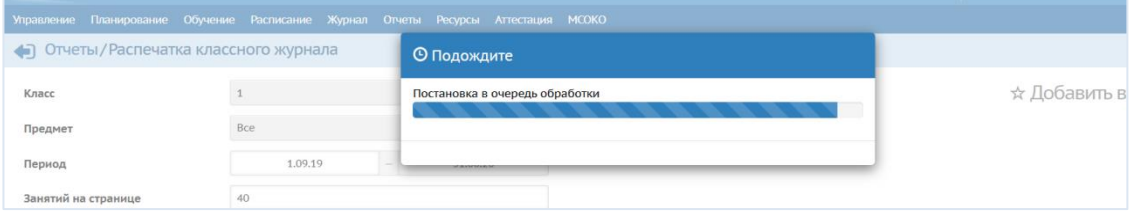

7. **ВНИМАНИЕ!!!** Если нажать кнопку «**На печать**» ЛКМ (левой кнопкой мыши), то журнал распечатается без настроек! المعاملات

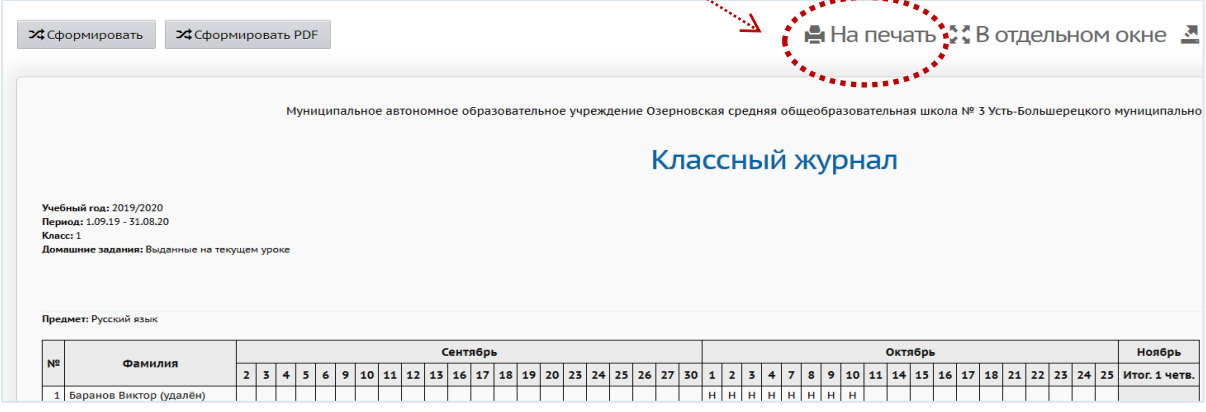

Вызываем печать **ПКМ** (правой кнопкой мыши).

И переходим к пункту № 9.

## 8. Можно вызвать печать из браузера.

Ищем командную строчку «**Печать**» в **Меню браузера:**

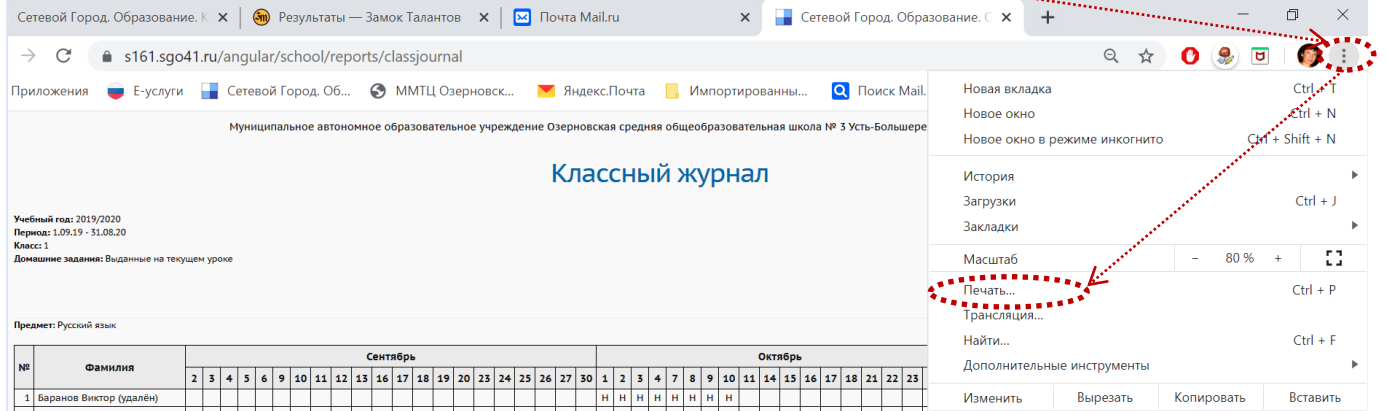

## 9. Выставите следующие позиции:

a. **Принтер** – найдите свой в списке:

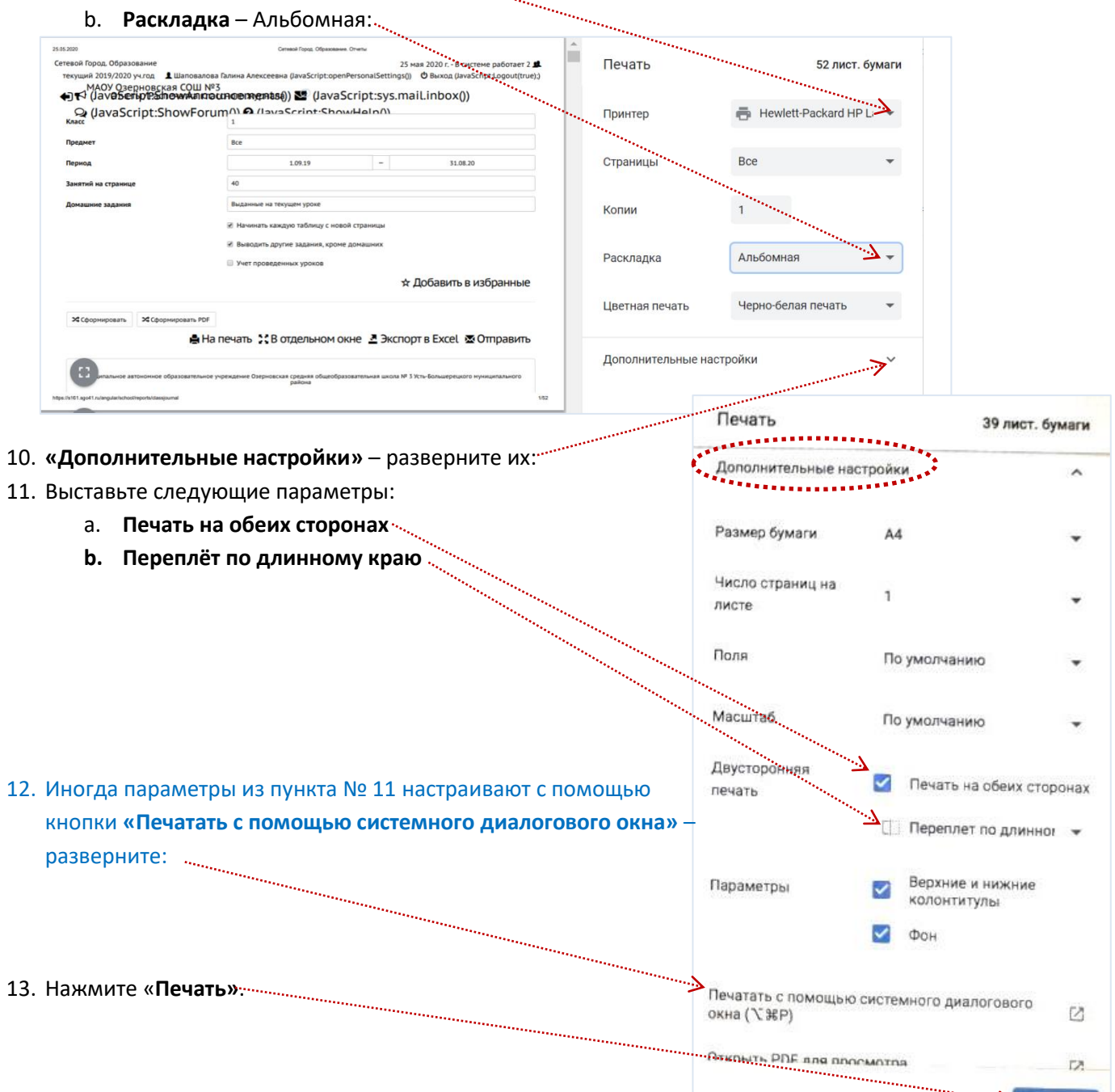

## **СОВЕТ:** выведите на печать 2 и 3 страницу, чтобы убедиться,

что настройки выставлены правильно. Если у вас нет принтера с двусторонней печатью или не встают настройки печати (такое часто бывает), нужно обратиться за помощью в администрацию – Вам обязательно помогут.

Отмена >

Печать